# **NEW INTRA HELP DOCUMENT**

### **1) New intra Links To DP and Back Office**

#### **Back Office:**

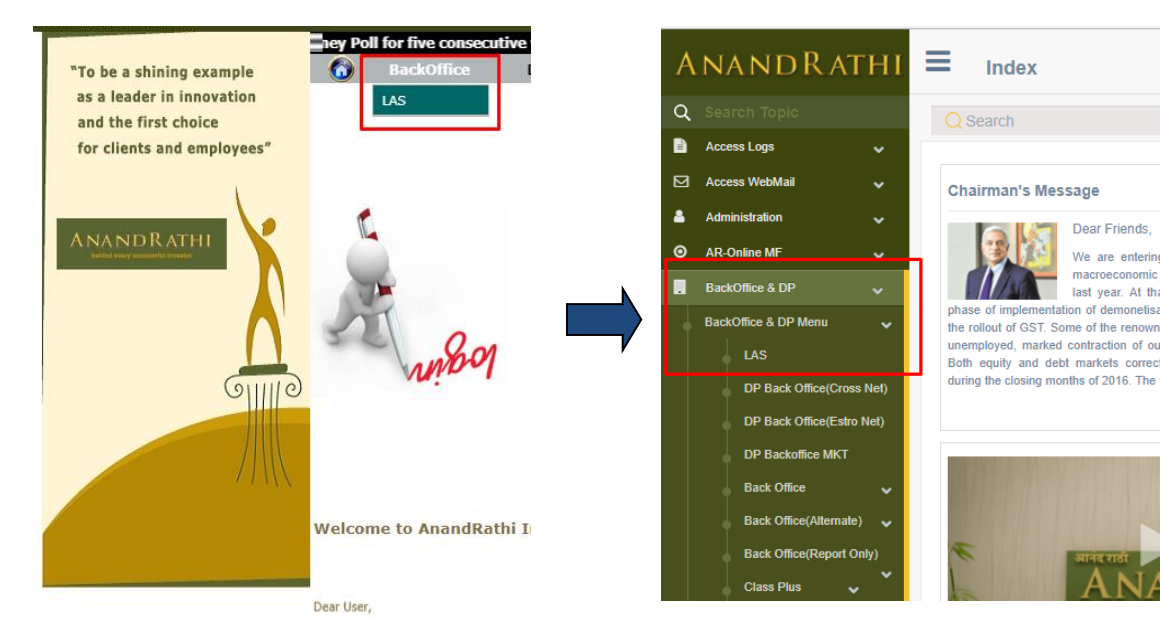

**DP**

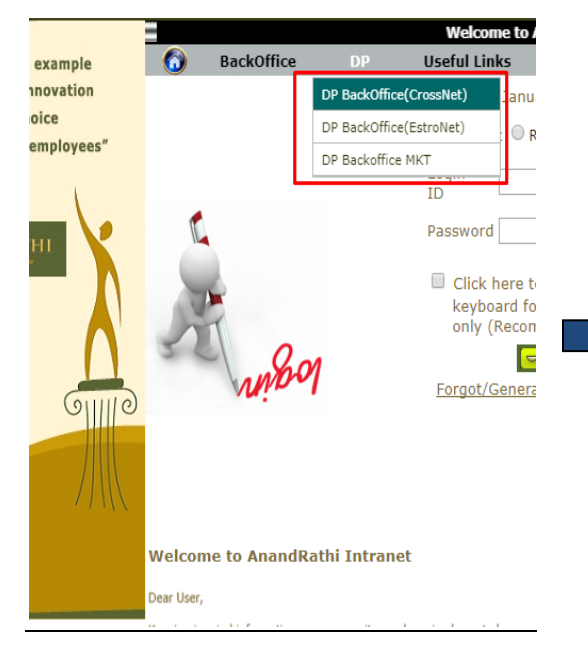

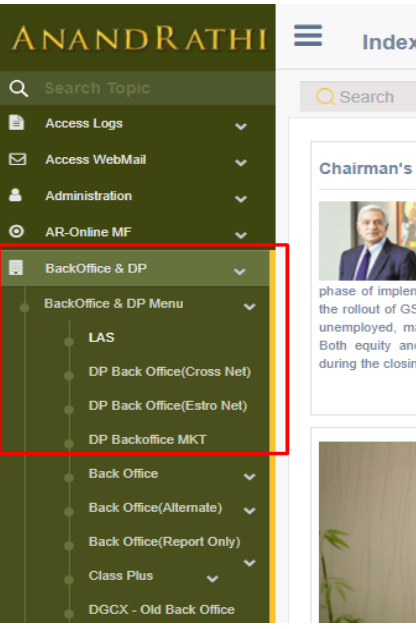

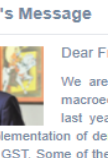

last yea entation of de ST. Some of the arked contracti d debt markets ng months of 20

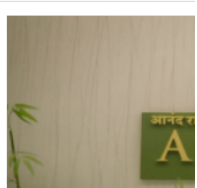

## **2) New intra Links To Useful Links**

Find Links on Right Bottom corner of Website for Heading Group Websites

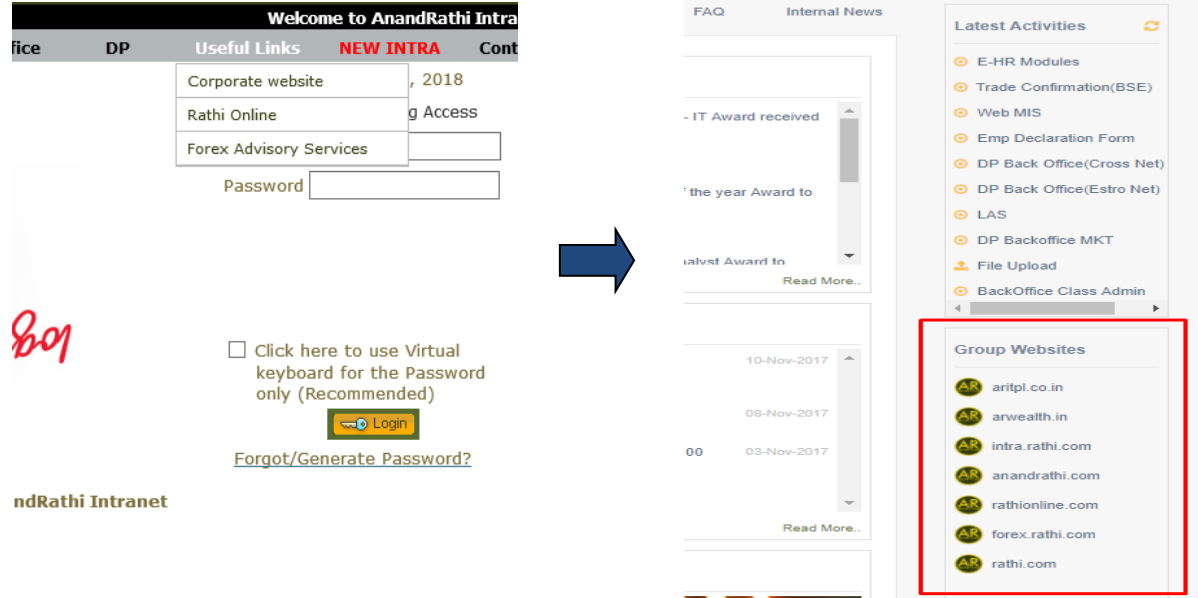

#### **3) Not able to See "NEW INTRA" Link on 'intra.rathi.com'**

Solution : Press CTRL + F5 to Refresh your browser cache.

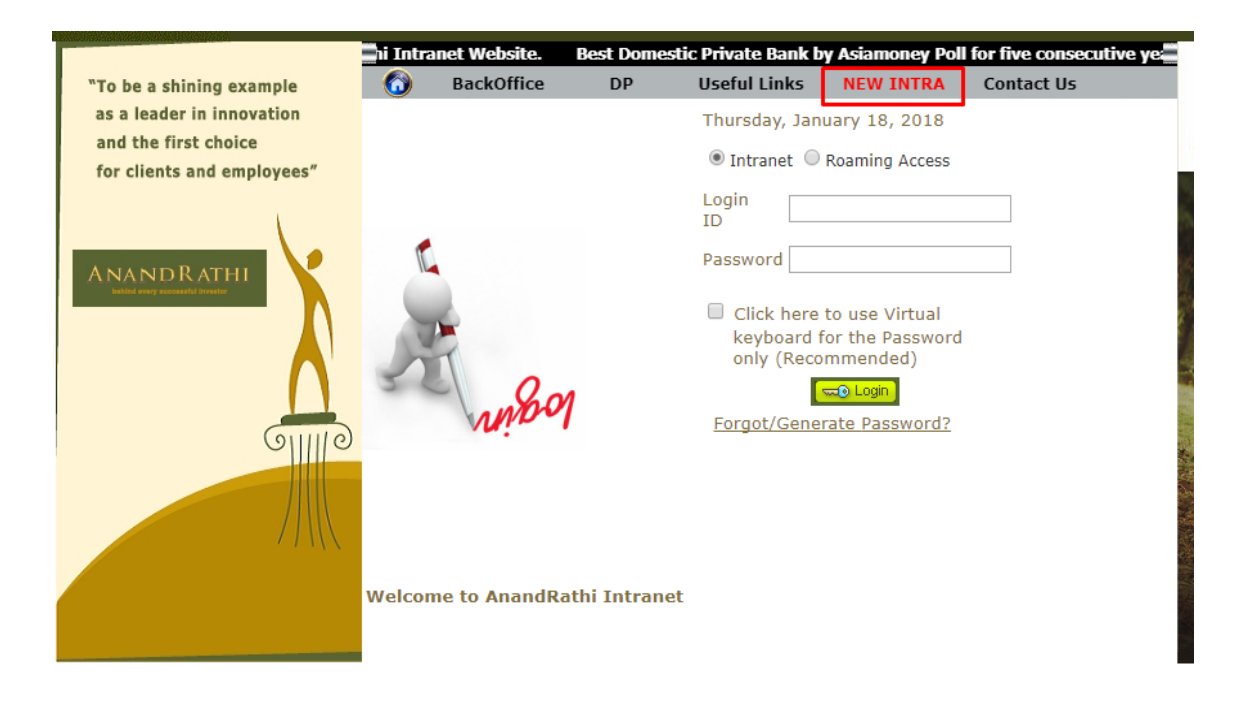

**4) New and Old Intra Select Link not Working in IE 7 or IE 8**

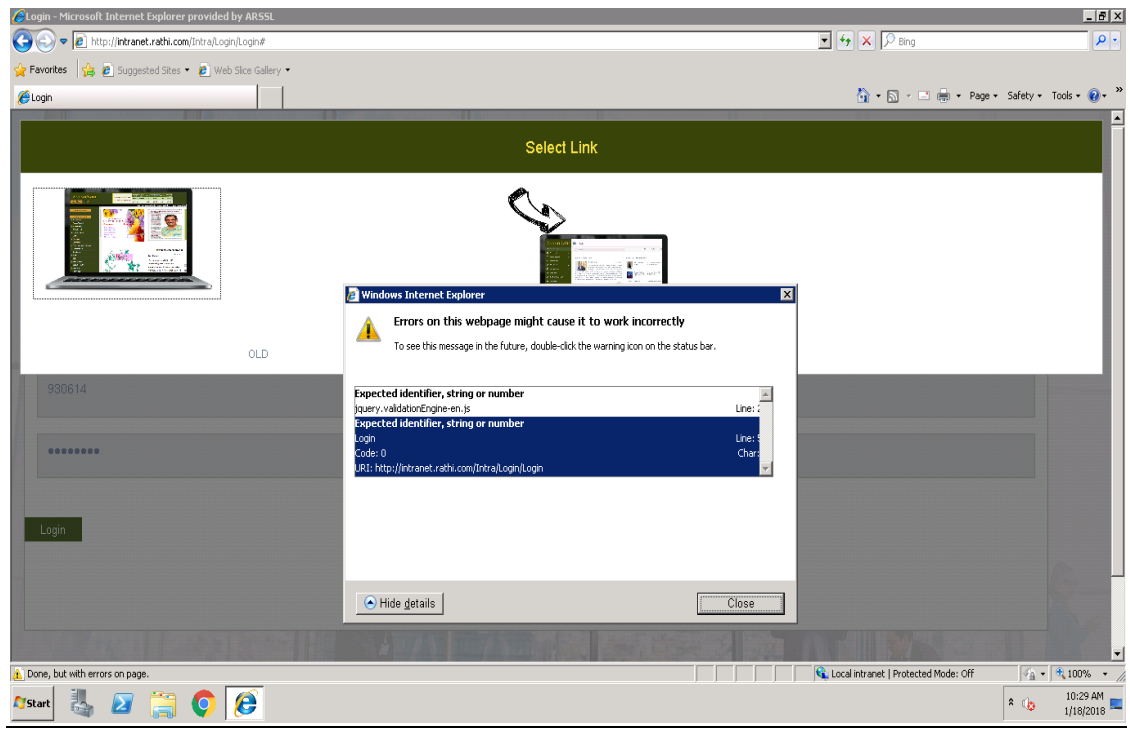

**Solution:** Press F12 when IE is open. Following window (Developer Tools Window) will appear

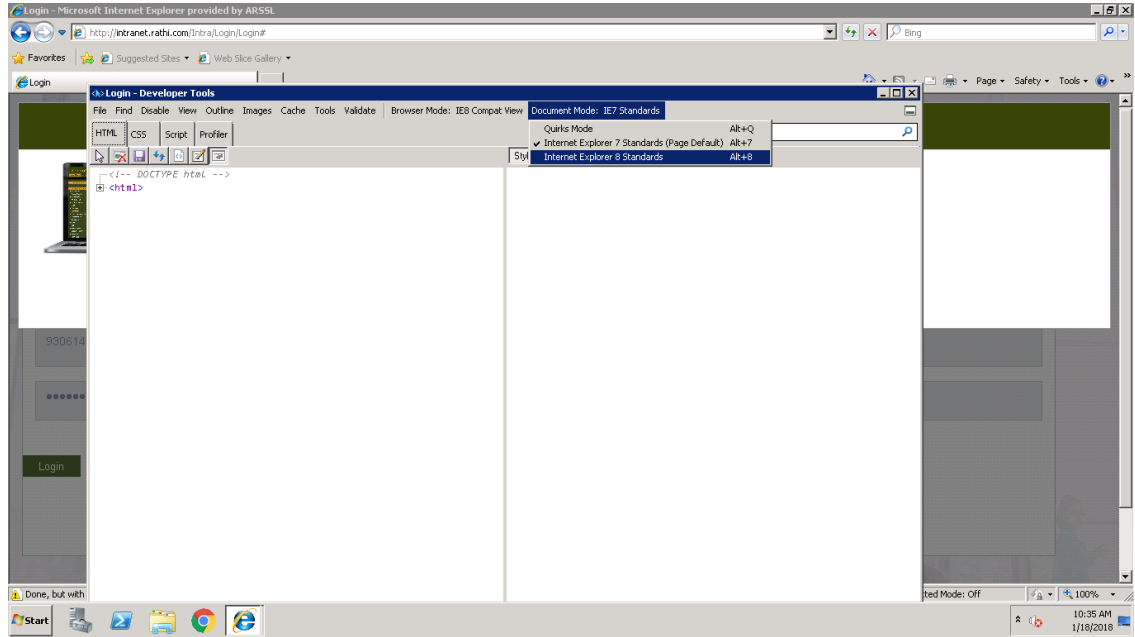

And set **Document Mode** to **Internet Explorer 8 Standards** and try Logging again.

**5) Getting smaller window when logging from New Intra to Old Intra in IE 8 or IE 7**

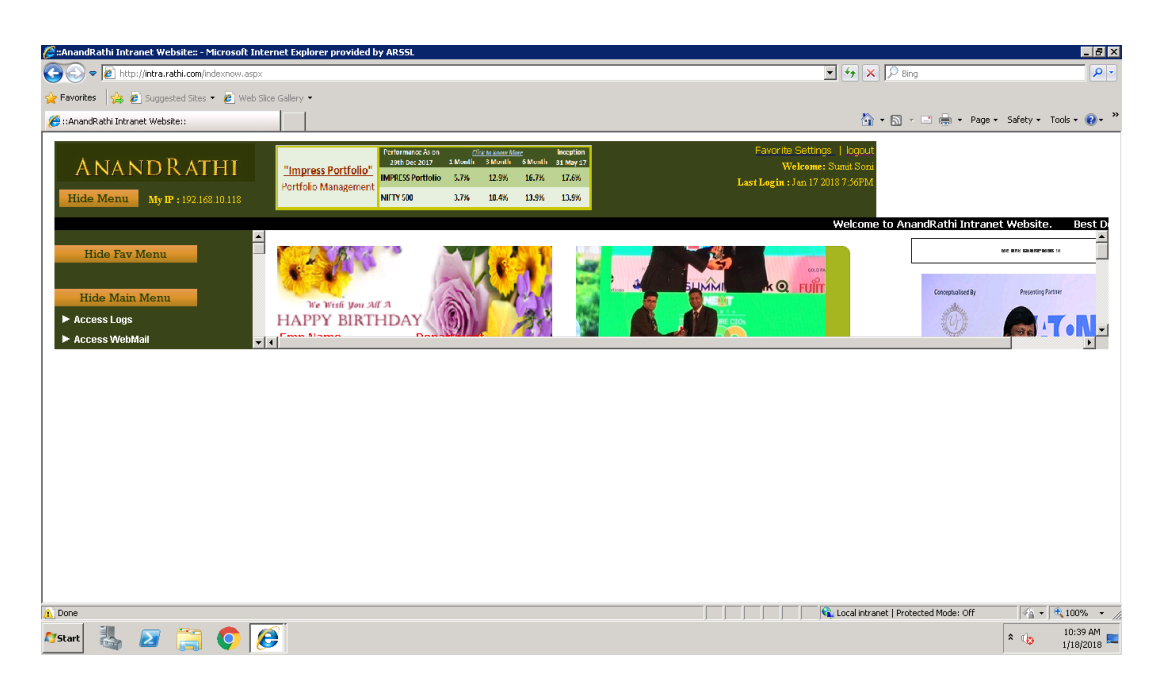

**Solution:** Press F12 after successful login to Old Intra. Following window (Developer Tools Window) will appear

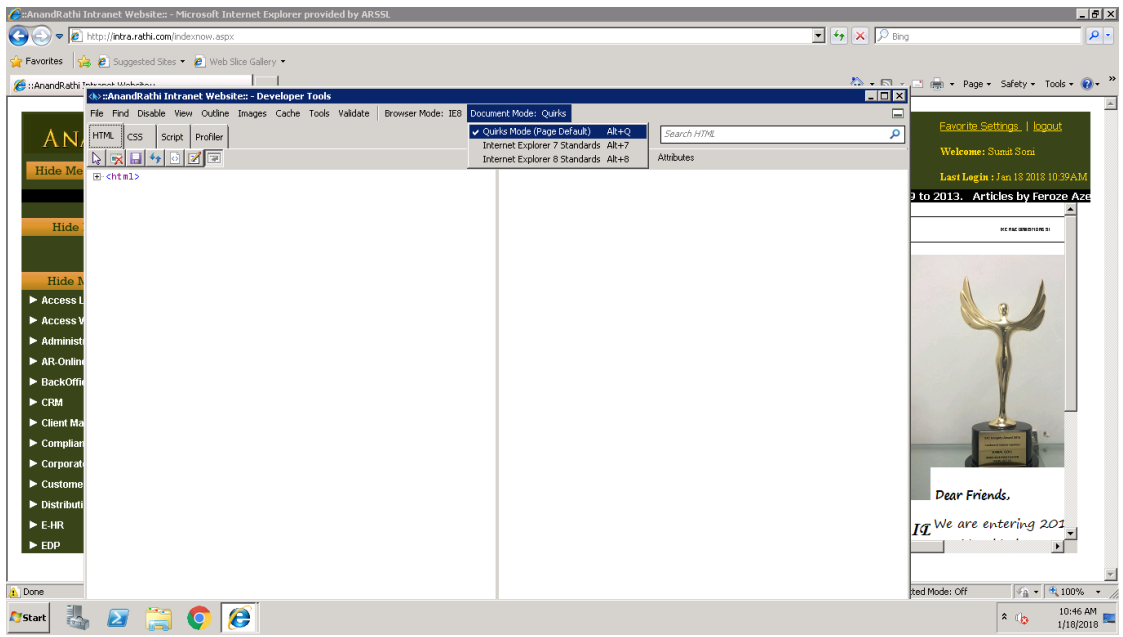

And set **Document Mode** to **Quirks Mode (Page Default)** and try Logging again.